## آپ IAR والدین کے پورٹل پر کیا کر سکتے ہیں

ایلی نوائے تیاری کا جائزہ (Illinois Assessment of Readiness (IAR)) والدین کا پورٹل والدین اور سرپرستوں کو 'ایلی نوائے تیاری کا ے ے ےک بعد، آپ اور اس یک تصدیقکرئ ےہ۔ اپنا اکاؤنٹ بنانے فراہم کرتا تک آن الئن رسائ <sup>ے</sup> ی ے جائزہ' کے ٹیسٹوں میں آپ کے بچے کی کارکردگی تک آن لائن رسائی فراہم کرتا ہے۔ اپنا اکاؤنٹ بن<u>اذ</u> اور اس کی تصدیق کرنے کے بعد، آپ IAR بیر کی عصف عرض رسمی عرضہ ہم<br>گے۔ اس کے <mark>بع</mark>د آپ اپنے بچے/بچی والدین کے پورٹل میں لاگ ان کر سکیں گے۔ اس کے بعد آپ اپنے بچے/بچی کے نیسٹ کے نتائج اور وضاحتی معلومات کو دیکھنے کے لیے اپنے بچے/بچی کی طالب علم کی انفرادی رپورٹ (ISR) کی کاغذی کاپی پر موجود کوڈ درج کریں گے۔ آپ موسم بہار ی ) کی کاغذی کاپی پر موجود کوڈ درج کریں گے۔ آپ موسم بہار ۲۰۲۱ سے شروع ہو نے والے ایلی ے اور رياضي ( بچے ، بہی ی حصب حسب ی سردی رپررے ، ....) ی صحت پی پر کر برد کر سری ہے۔ اس سری کے سپس کے بیس کے سری ، رہے رہے ہ<br>نوائے تیاری کا جائزہ برائے انگریزی زبان فنون/خواندگی اور ریاضی (ELA/L اور ریاضی) کے متعدد انتظامی اور طلباء کے ے ے ۔ ی حاصل کر سکیں گے

مجموعي طور پر IAR والدين کا پورٹل آپ کے بچے/بچی (بچوں) کے ٹیسٹ نتائج تک رسائی کا ایک محفوظ اور آسان طريقه پيش کرتا ہے۔ نی IAR اور اس ےچ دیاگیا خاکہ حاصلکرئ ےہ والدین ےک پورٹل تک رسائ ۔ اگےل صفحات پر ہم ہر ایک <sup>ے</sup> کا عمل دکھاتا کا استعمالکرئ ے ے رہنی کے عہد طریق کے مستعمل کرنے کی مشتمل کرتے ہیں۔<br>گے۔ اپنے اکاؤنٹ کی تخلیق و تصدیق کا کام آپ کو ایک ہی مرتبه کرنا پڑتا ہے، لیکن ایک بار ٔ مرحلے کے بار ے میں مزید تفصیل سے بتائیں گے۔ اپنے اکاؤنٹ کی تخلیق و تصدیق کا کام آپ کو ایک ہی مرتبه کرنا پڑتا ہے، لیکن ایک بار جب آپ اپنا اکاؤنٹ سیٹ اپ کر لیتے ہیں، تو آپ کو اس گائیڈ میں احاطه کردہ دیگر سرگرمیوں تک لامحدود رسائی حاصلٰ ہو گی۔ ی ۔<br>دیگر سرگرمیوں تک لامحدود رسائی حاصل ہو گی

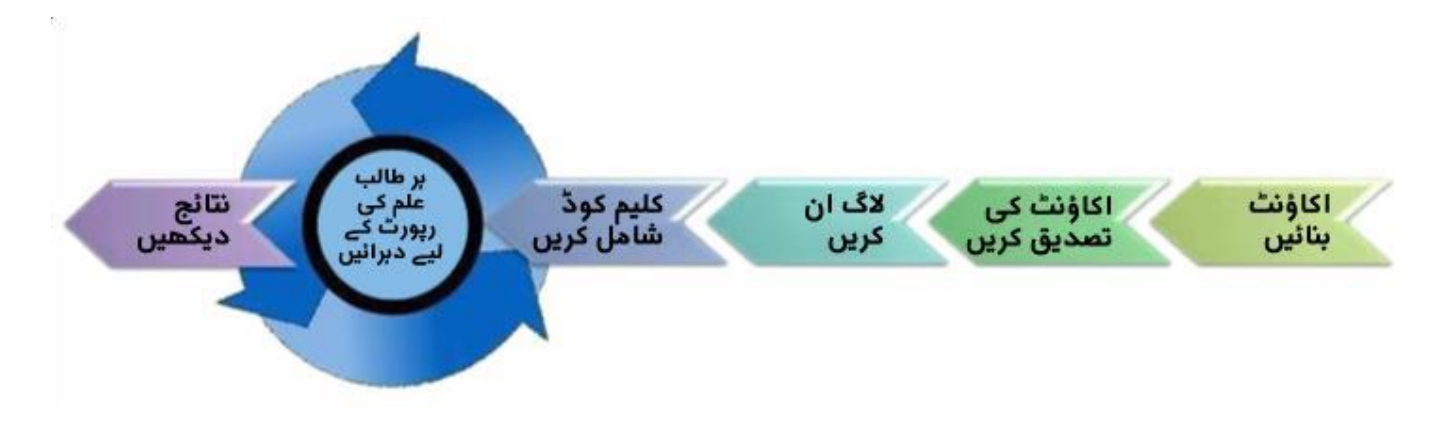

یہاں سے شروع کریں

اگر آپ کو IAR والدین ےک پورٹل پر ایک اکاؤنٹ بنانا ہو، تو صفحہ 2 پرجائںی۔

اگر آپ کا پہلے <u>سے ہی</u> I<mark>AR والدین کے پورٹل کا اکاؤنٹ موجود ہیو، تو چھوڑ کر صفحه ۳ پر جائیں۔</mark>

ایک اکاؤنٹ بنائیں

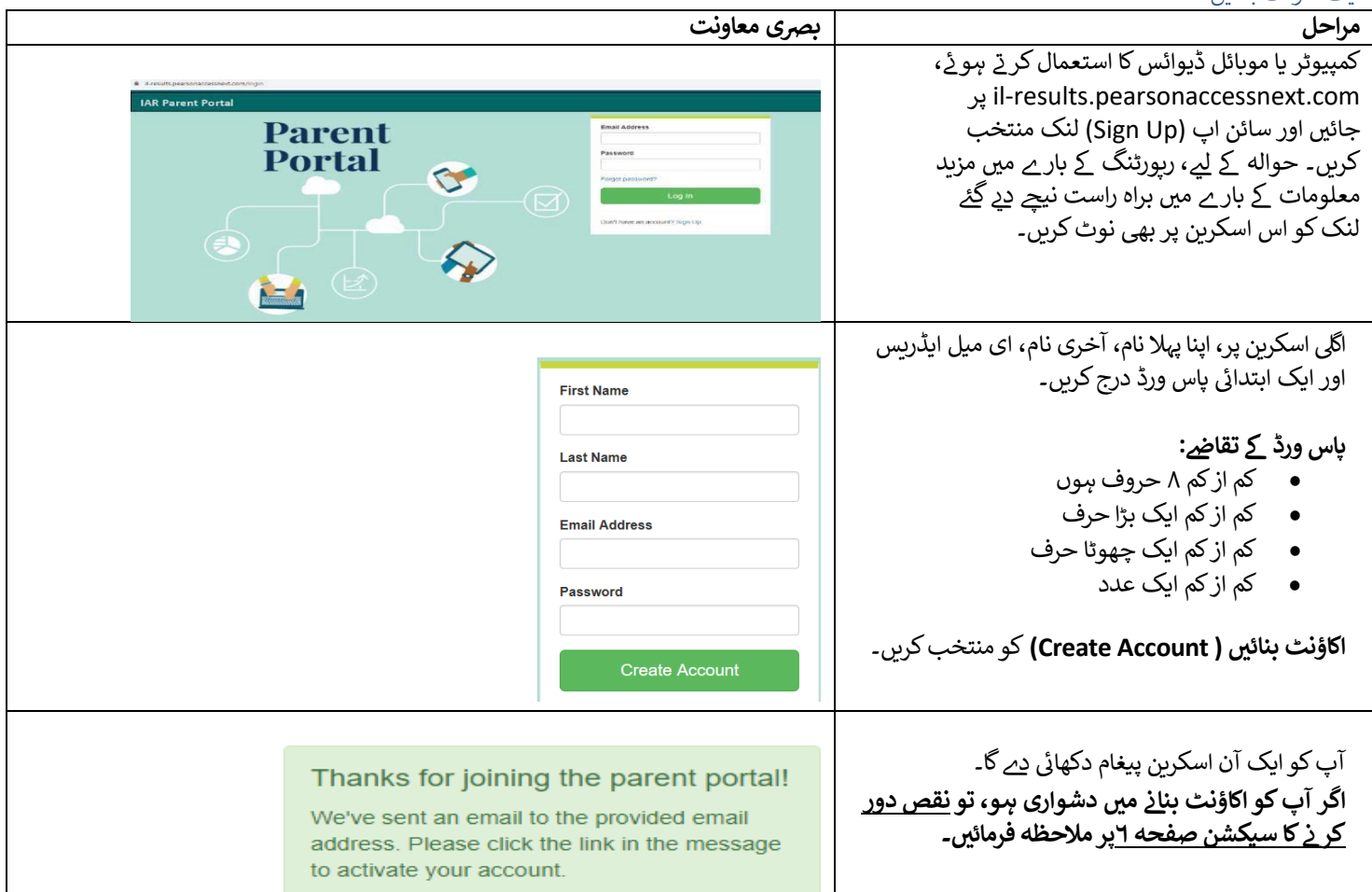

## اپنے اکاؤنٹ کی تصدیق کریں

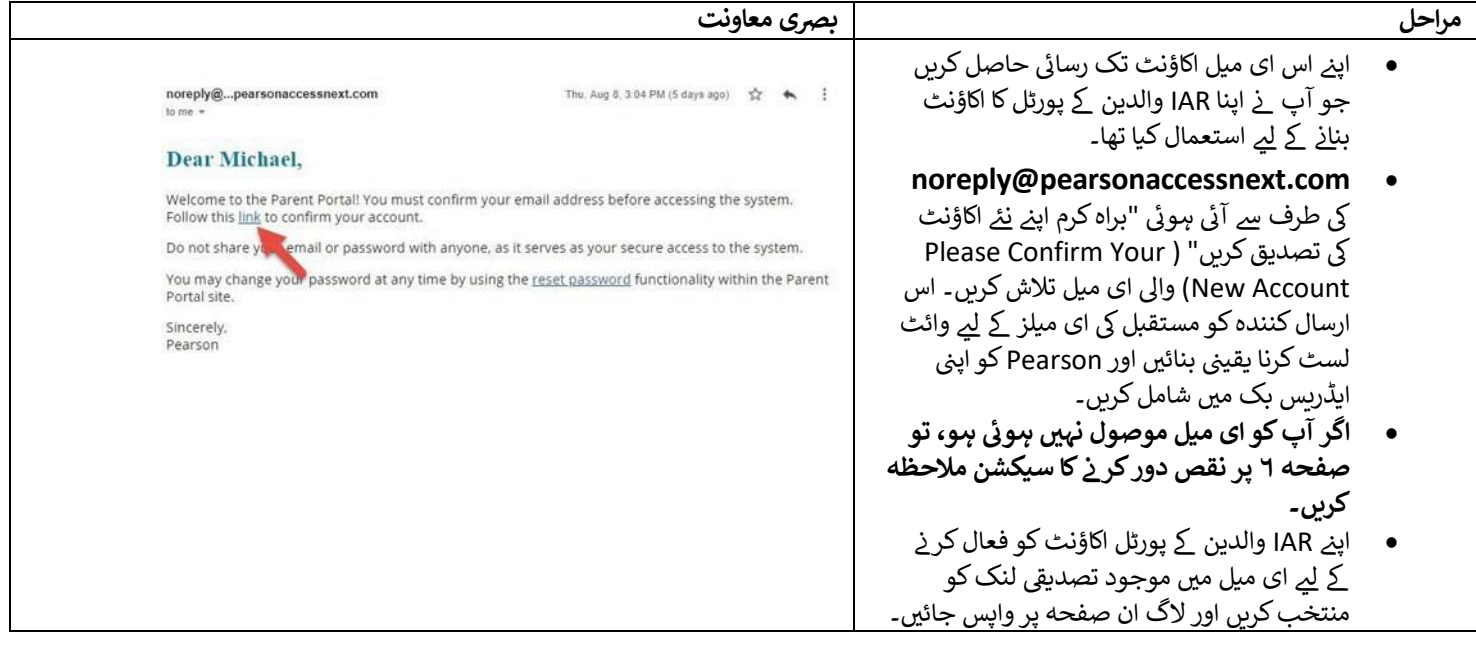

## اپنے اکاؤنٹ میں لاگ ان کری<u>ں</u>

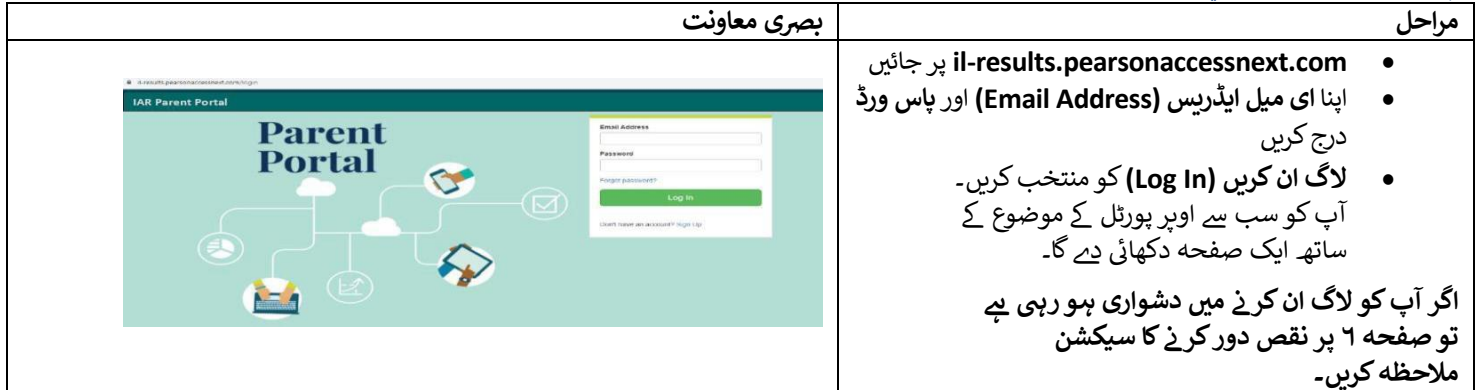

## ایک کلیم کوڈ شامل کریں

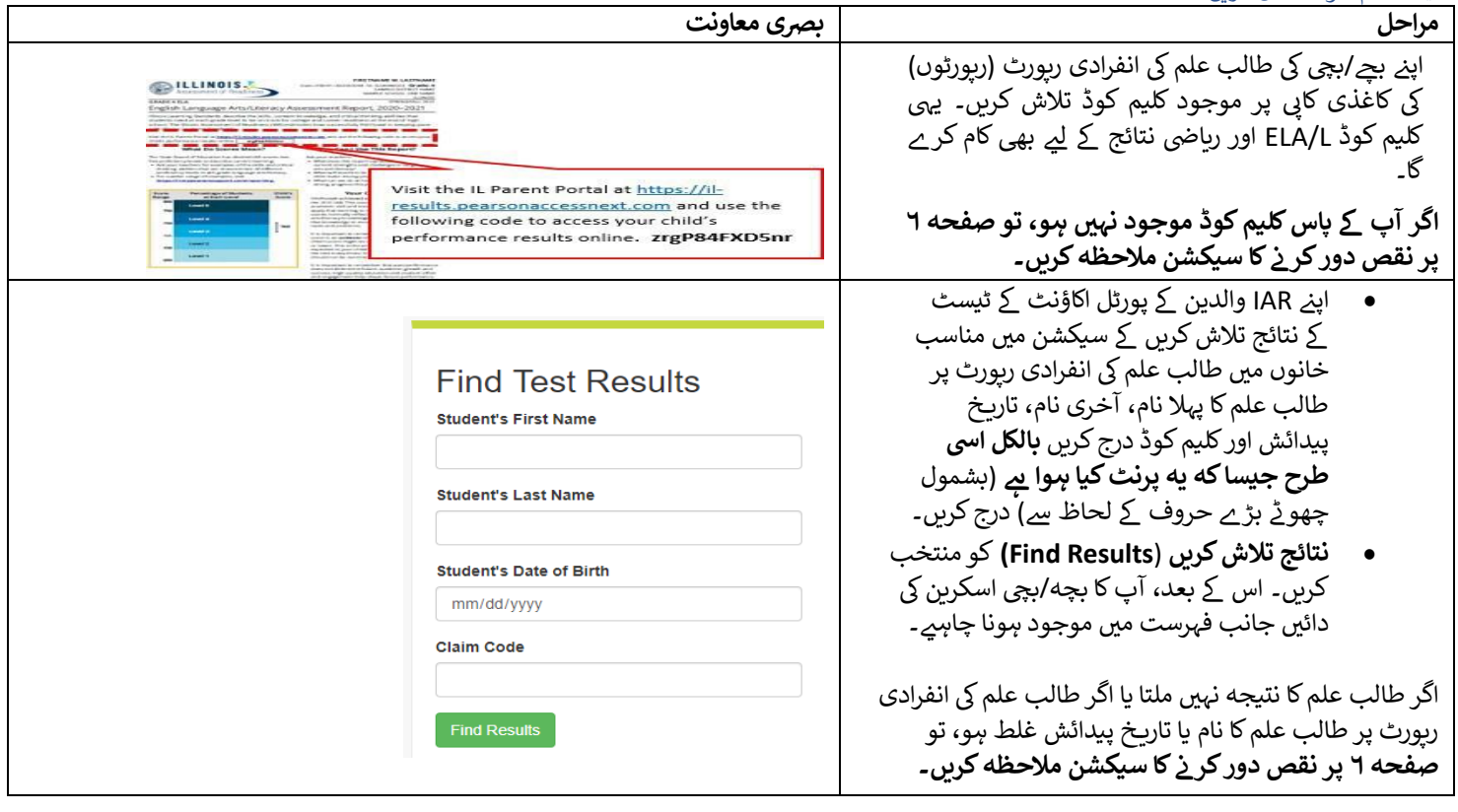

<span id="page-3-0"></span>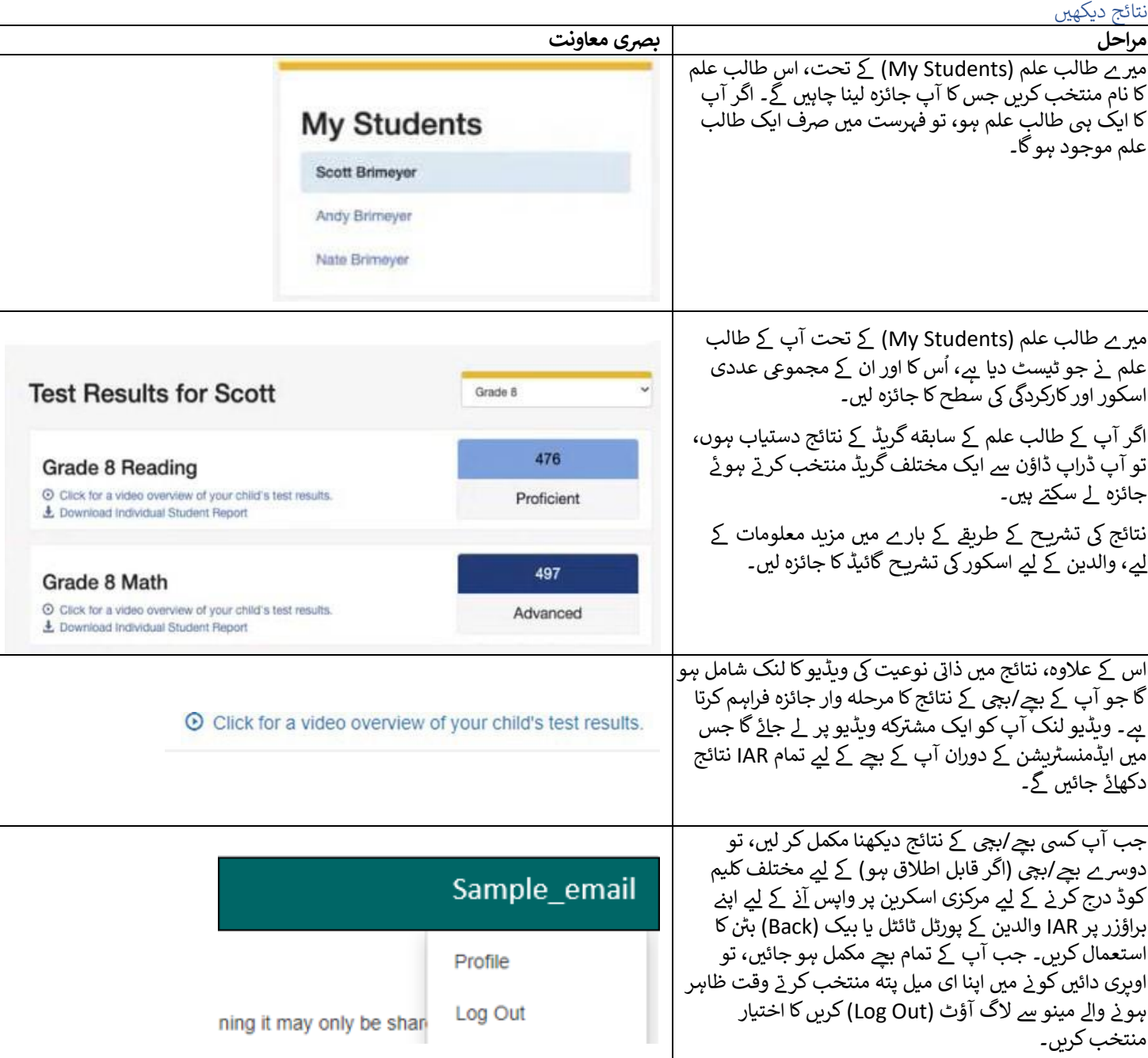

<span id="page-4-0"></span>اپنا اکاؤنٹ پروفائل تبدیل کرنا

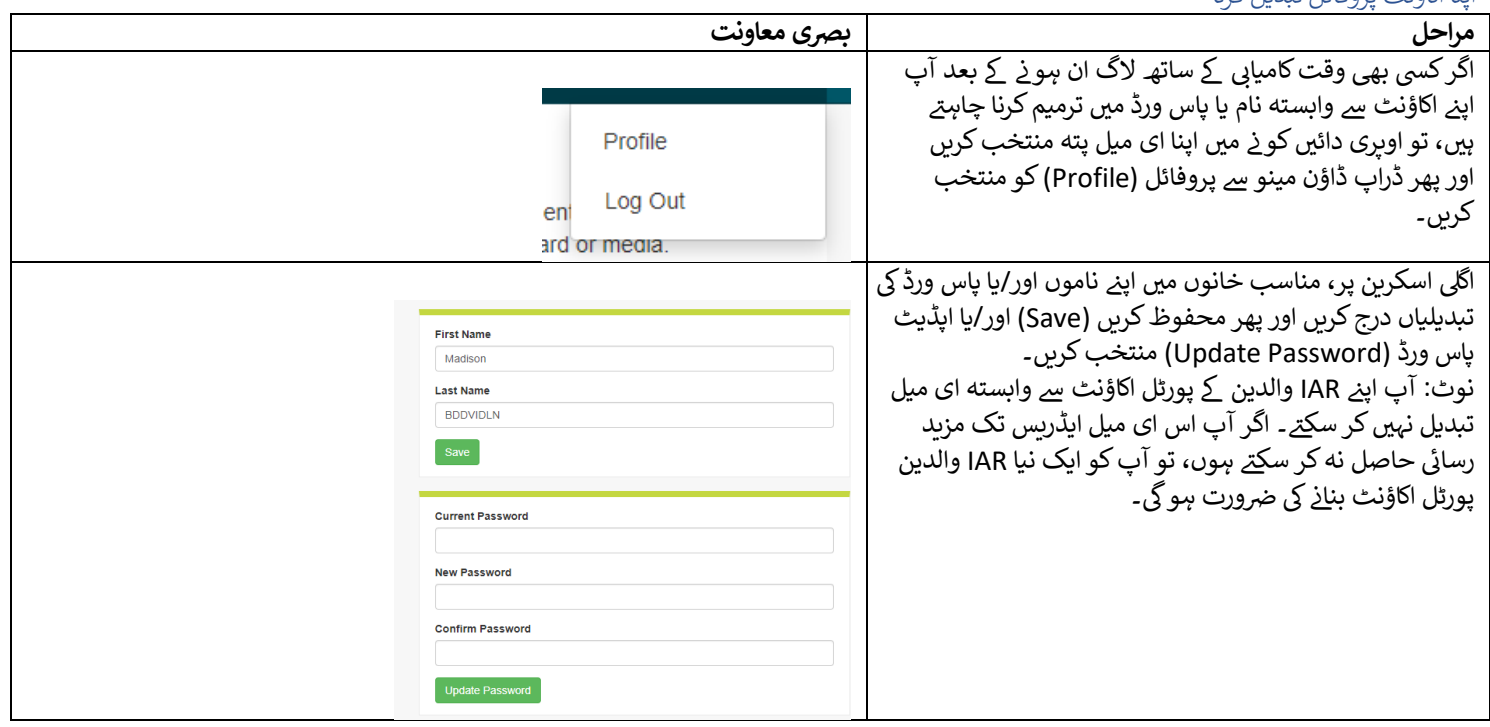

نقص دور کرنا

| اپنے اکاؤنٹ  کے مسائل یا ٹیسٹ نتائج تک رسائی حاصل کر نے  کے لیے نیچے دی گئی جدول کا استعمال کریں۔  |                                                               |
|----------------------------------------------------------------------------------------------------|---------------------------------------------------------------|
| حل كرنا                                                                                            | مسئله                                                         |
| ہو سکتا ہے که آپ نے IAR والدین پورٹل کے لیے پہلے ہی ایک اکاؤنٹ بنا رکھا ہو۔ لاگ ان کرنے کی         | ایک نیا اکاؤنٹ بنانے کی کوشش کر تے وقت                        |
| کوشش کریں۔ اگر ضروری ہو، تو لاگ ان صفحے پر موجود <b>پاس ورڈ بھول گئے؟ (? Forgot</b>                | سسٹم _ <u>ز</u> کہا <sub>ہ</sub> ے که میرا ای میل پته پہلے سے |
| password) لنک کا استعمال کریں۔                                                                     | ہی ایک موجودہ اکاؤنٹ کے لیے استعمال میں                       |
|                                                                                                    |                                                               |
| ان مراحل کو آزمائیں:                                                                               | مجھے اپنے اکاؤنٹ کی تصدیق کر نے کا                            |
| ۱.  اپنے اسپیم یا جنک میل فولڈرز چیک کریں                                                          | ابتدائي اي ميل موصول نهيں ہـوا۔                               |
| ۲.  اس ای میل کے ساتھ ایک نیا صارف اکاؤنٹ بنانے کی کوشش کریں جسے آپ نے شروع میں اپنے               |                                                               |
| اکاؤنٹ کو ترتیب دینے کے لیے استعمال کرنے کی کوشش کی تھی۔ اگر آپ کو کامیابی کا پیغام                |                                                               |
| موصول ہوتا ہے، تو یه اس بات کی نشاندہی کر سکتا ہے که اکاؤنٹ نہیں بنایا گیا تھا یا ای               |                                                               |
| میل غلط درج کیا گیا تھا۔ آپ کو یه چیک کرنا چاہیے که آیا آپ کو ایک ای میل موصول                     |                                                               |
| ہوئی ہے۔ یا، اگر آپ کو ایک پیغام موصول ہوتا ہے که "یه ای میل ایڈریس ایک موجودہ                     |                                                               |
| اکاؤنٹ کے ساتھ وابسته ہے۔" ( Email address is associated with an existing                          |                                                               |
| account) تو اگلے مرحلے پر جائیں۔<br>۳.  اپنی ایڈریس بُک میں Pearson کو شامل کریں۔                  |                                                               |
| ٤.  Pearson کے کسٹمر سپورٹ سے رابطه کریں۔                                                          |                                                               |
| آپ کو ابتدائی ای میل میں بھیجے گئے لنک کی تعمیل کر کے اپنے اکاؤنٹ کی تصدیق کرنی ہو گی۔ اوپری       | لاگ ان کر نے کی کوشش کر تے وقت مجھے                           |
| دائیں کو نے میں اپنا ای میل پته منتخب کر نے وقت ظاہر ہو نے والے مینو سے لاگ آؤٹ (Log Out) کا       | ایک "اکاؤنٹ تصدیق شدہ نہیں ہے"                                |
| اختیار منتخب کریں، اپنے اکاؤنٹ کی تصدیق کے لیے ای میل میں موجود لنک پر کلک کریں اور دوبارہ         | (Account Not Verified) كا پيغام موصول                         |
| لاگ ان کریں۔ نوٹ: اگر آپ اب بھی "اکاؤنٹ تصدیق شدہ نہیں" ("Account Not Verified")                   | ہوا ہے۔                                                       |
| اسکرین دیکھتے <u>ہیں، تو لاگ آؤٹ کر نے اور پھر سے لاگ ان کر نے کی کوشش کریں۔</u>                   |                                                               |
| ان مراحل کو آزمائیں:                                                                               | مجھے لاگ ان کر نے کی کوشش کر تے وقت                           |
| ۱. لاگ ان اسکرین پر پاس ورڈ بھول گئے (Forgot Password) کے لنک پر کلک کریں۔ اگر                     | ایک پیغام "فراہم کردہ اسناد غلط ہیں                           |
| آپ کو ای میل موصول ہوئی ہو، تو اپنا پاس ورڈ ری سیٹ کریں اور دوبارہ لاگ ان کر نے                    | (Supplied credentials are invalid)                            |
| کی کوشش کریں۔                                                                                      | موصول ہوا ہے۔ ای میل ایڈریس یا پاس                            |
| ۲. ایک نیا صارف اکاؤنٹ بنانے کی کوشش کریں۔ ہو سکتا ہے که نیا اکاؤنٹ بناتے وقت ای میل               | ورڈ غلط تھا" ( Email address or                               |
| ایڈریس غلط ٹائپ کیا گیا ہ <i>و</i> یا ہو سکتا ہے اکاؤنٹ ابتدائی طور پر کامیابی سے بنا ہی نه ہو۔    | password was incorrect) موصول                                 |
| ۳. اگر آپ کو مرحله ۱ اور ۲ مکمل کر نے کے بعد، "ای میل ایڈریس ایک موجودہ اکاؤنٹ کے                  | ہںوا ہے۔                                                      |
| ساتھـ وابسته ـبے" ("Email address is associated with an existing account") کا                      |                                                               |
| پیغام موصول ہوتا ہے۔ تو براہِ کرم Pearson کسٹمر سپورٹ (Customer Support).سے                        |                                                               |
| رابطه کریں۔                                                                                        |                                                               |
| لاگ ان صفحے پر موجود <b>پاس ورڈ بھول گئے؟ (Forgot password?)</b> لنک منتخب کریں۔ آپ کو             | میں اپنا پاس ورڈ بھول گیا/گئی ہوں۔                            |
| اپنا ای میل ایڈریس درج کر نے کے لیے کہا جائے گا اور آپ کو اپنے پاس ورڈ کو دوبارہ ترتیب دینے کے لیے |                                                               |
| ایک نئے لنک کے ساتھ فوری طور پر سسٹم سے تیار کردہ ایک ای میل بھیجی جائے گی۔ براہ کرم تازہ          |                                                               |
| ترین ای میل میں موجود لنک کا استعمال کریں اور سابقه پاس ورڈ استعمال نه کریں۔                       |                                                               |
| آپ کو ایک ایسے ISR کی ضرورت ہو گی جس میں آپ کے اکاؤنٹ میں طالب علم کے نتائج شامل                   | میر ے پاس اپنے بجے/بچی کا ISR نہیں ہے۔ ISR                    |
| کر نے کے لیے کلیم کوڈ شامل ہو۔ صرف تعاون یافته ایڈمنسٹریشن ISR میں کلیم کوڈ شامل ہوتا ہے۔          | میں ایک کلیم کوڈ شامل نہیں ہے۔                                |
| اگر ISR میں IAR والدین کے پورٹل کے لیے کلیم کوڈ شامل نہیں ہے، تو آپ نتائج شامل نہیں کر سکیں        |                                                               |
| کے۔ اگر آپ کے پاس کلیم کوڈ نہیں ہے تو اپنے بچے/بچی کے اسکول یا ٹیچر سے اس بات کی تصدیق             |                                                               |
| کریں که آپ کے پاس تعاون یافته ایڈمنسٹریشن ISR ہے۔                                                  |                                                               |
| تصدیق کرلیں که پہلا نام، آخری نام، تاریخ پیدائش اور کلیم کوڈ بالکل اسی طرح مماثل ہیں جیسے وہ       | مجھے طالب علم کے نتائج نہیں ملے ( Student                     |
| ISR پر ظاہر ہوتے ہیں۔ اگر اب بھی مسئله برقرار رہے، تو براہِ کرم اپنے اسکول/ڈسٹرکٹ سے رابطه         | Results Not Found) کا پیغام موصول ہوا                         |
| کریں۔                                                                                              | ہے۔                                                           |

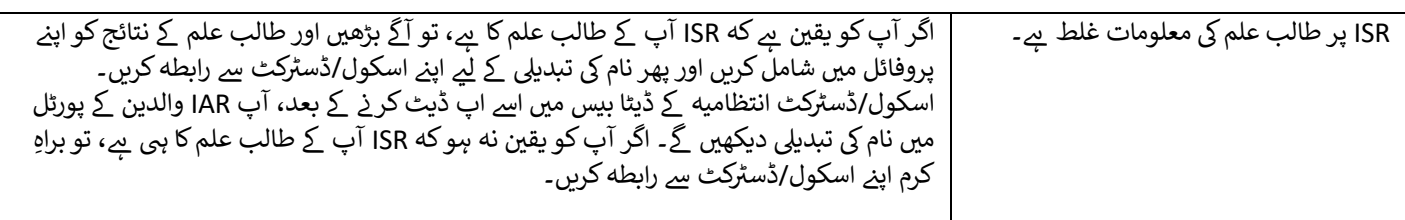